#### **3E Praha Engineering, a.s.**

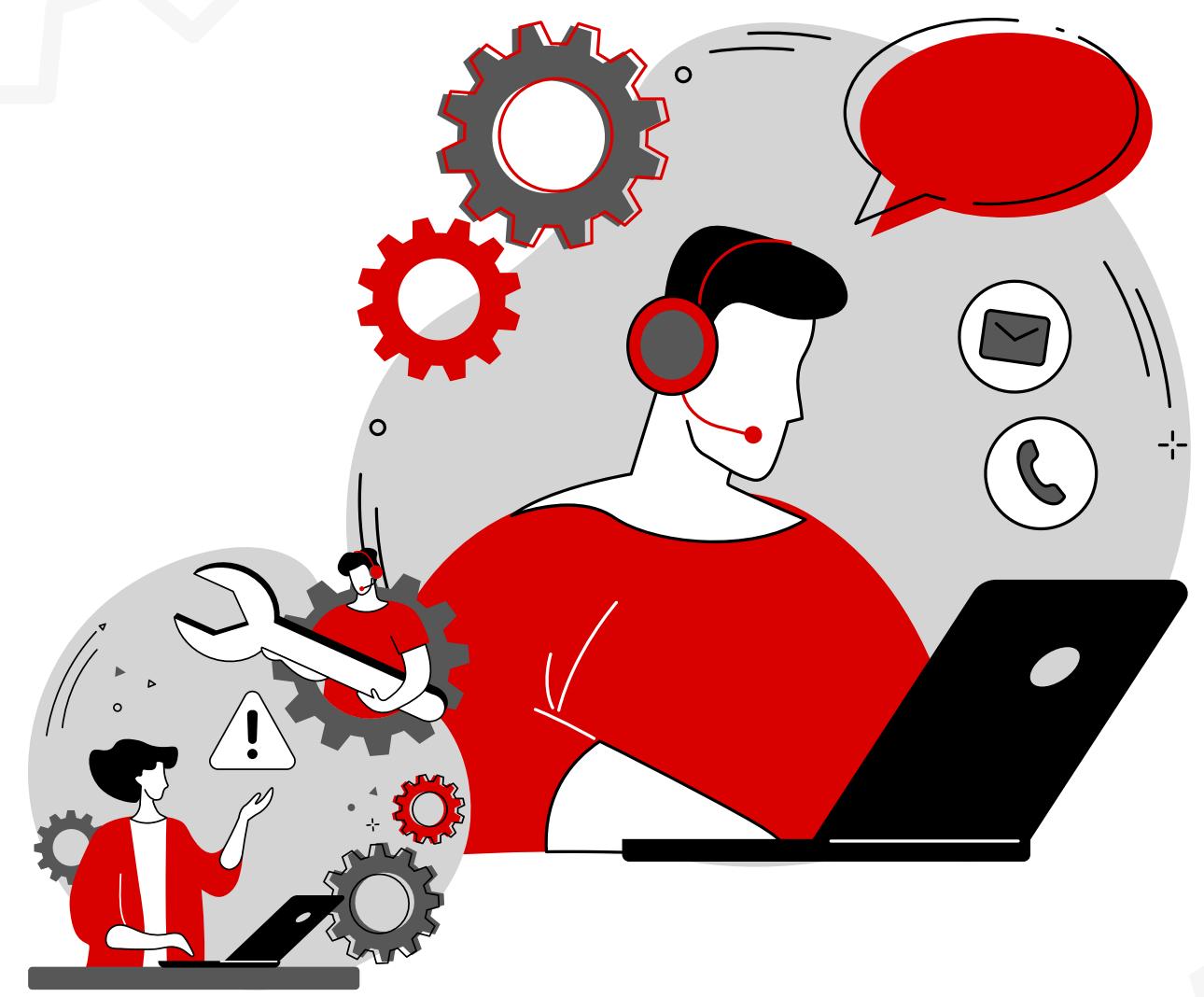

# PŘÍRUČKA technické podpory

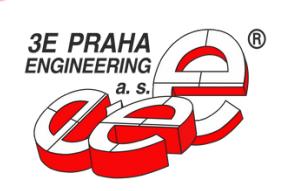

U Uranie 957/18, 170 00, Praha Holešovice tel.: +420 266 313 548, podpora@3epraha.cz, **www.3epraha.cz**

# příručky Obsah

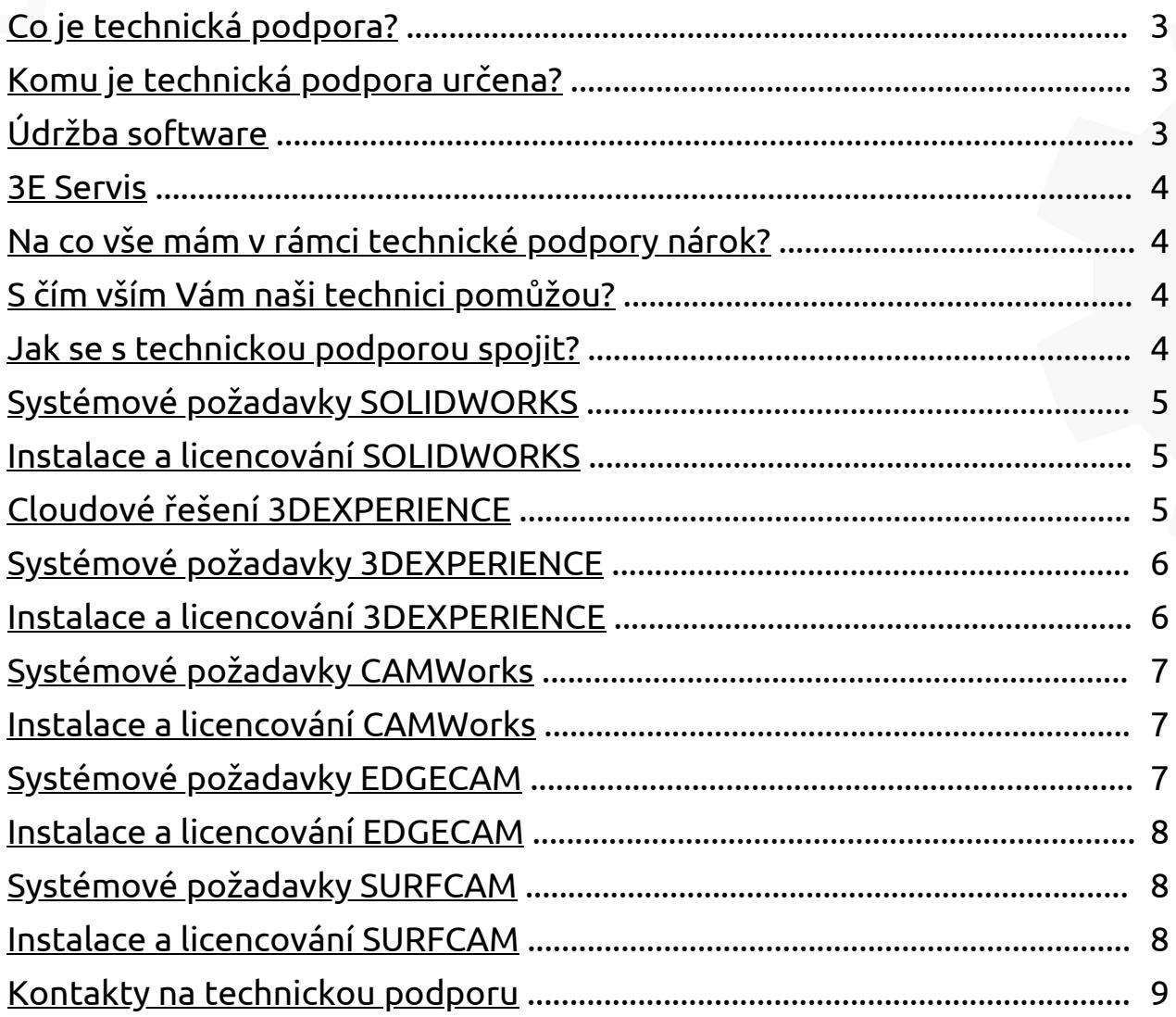

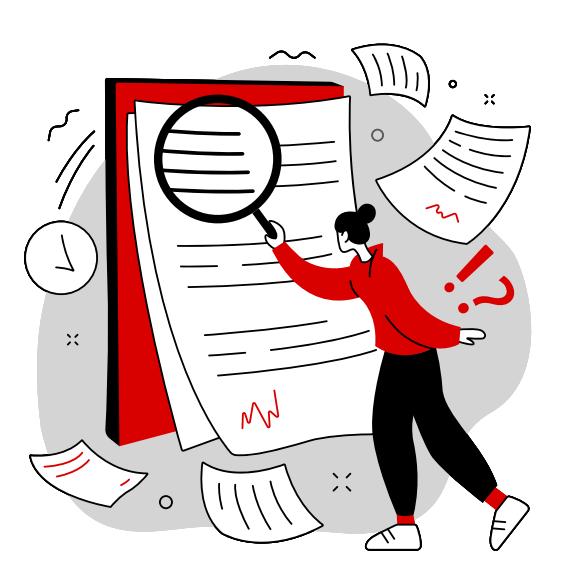

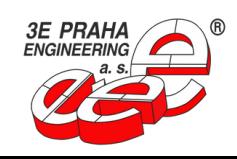

#### <span id="page-2-0"></span>Co je technická podpora?

Technická podpora 3E Praha Engineering, a.s. poskytuje profesionální přístup při otázkách k produktovým funkcím, instalacím a řešení problémů týkající se softwarů, které 3E Praha Engineering, a.s. nabízí. Technická podpora je zajišťována vyškolenými certifikovanými technickými pracovníky, specializující se na různé oblasti strojírenství. S technickou podporou je možné spojit se telefonicky či elektronicky přes email a formulář a v případě nutnosti je možné domluvit osobní setkání.

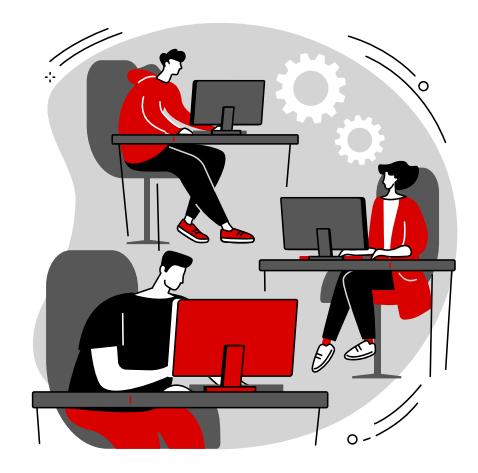

## Komu je technická podpora určena?

Technická podpora je určena především zákazníkům společnosti 3E Praha Engineering, a.s. s platnou údržbou nebo se službou 3E Servis. Těmto zákazníkům poskytujeme podporu prioritně, tedy v co možná nejkratším čase, a to průměrně do dvou hodin od zadání dotazu. Platná údržba dále zajišťuje přístup k nejnovějším aktualizacím softwaru, přístup do znalostní databáze, uživatelská fóra, zvýhodněné ceny na školení či akce pořádající firmou 3E Praha Engineering, a.s. Rádi samozřejmě poradíme i zákazníkům bez platné údržby. V takovém případě se nejčastěji jedná především o dotazy spojené s instalací či licencováním softwaru.

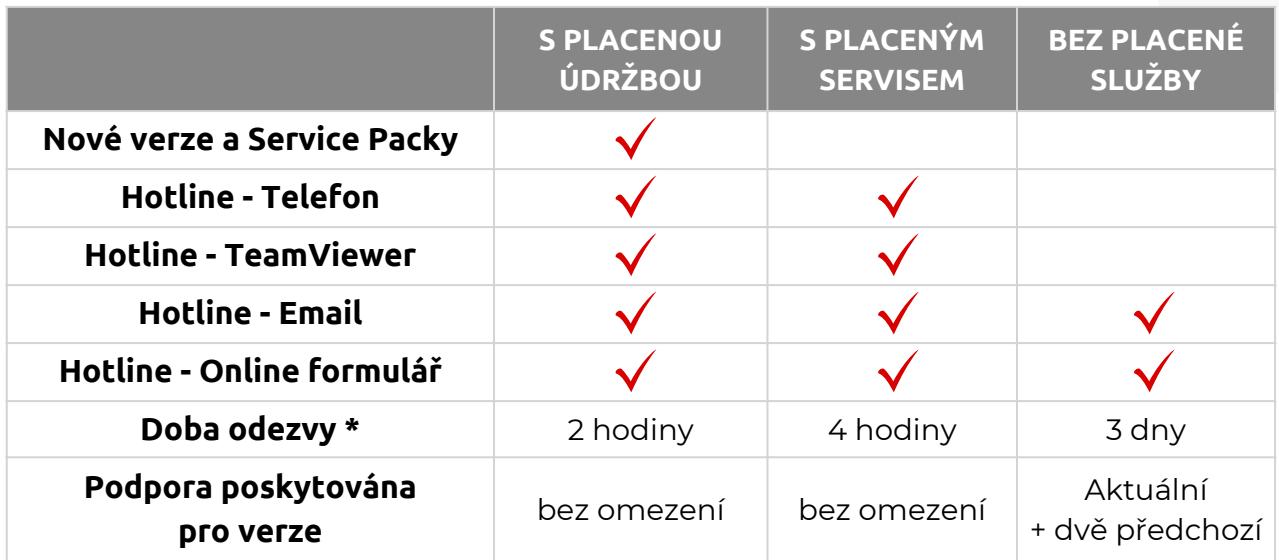

\* Doba odezvy udává, do kdy bude zákazník informován o začátku řešení jeho požadavku. Doba odezvy se počítá jen v pracovní době technické podpory (8:00-16:30 v pracovní dny).

# Údržba software

S předplacenou údržbou získá zákazník přístup k novým verzím softwaru, servisním balíčkům a zdrojům s přidanou hodnotou (přístupy na portály s CAD obsahem, certifikace, manuály atd.), které poskytuje přímo výrobce software a dále pak možnost čerpat výhody neomezené technické podpory poskytované naší společností.

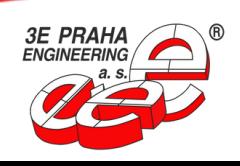

#### <span id="page-3-0"></span>3E Servis

3E Servis je služba představující alternativní řešení pro zákazníky, kteří chtějí čerpat výhody neomezené technické podpory, ale nevyžadují upgrady a aktualizace software. 3E Servis je časově omezená služba, kterou lze zakoupit vždy na dvanáct měsíců a je možné ji kdykoliv a za stejných podmínek i prodloužit.

# Na co vše mám v rámci technické podpory nárok?

#### **S placenou údržbou:**

- Nejnovější aktualizace
- Přístup do sekce pro zákazníky s platnou údržbou
	- Stažení instalačních dat
	- $\circ$  Široká znalostní databáze
	- Komunity a uživatelská fóra
	- Školení a certifikace
	- o Servisní požadavky
- Hotline pomoc (online [formuláře,](https://3epraha.cz/technicka-podpora/pozadavek/) [telefon,](tel://+420266313548) [e-mail\)](mailto:podpora@3epraha.cz)
- Odborné konzultace
- Zákaznické ceny od 3E Praha Engineering a.s.

#### **Bez placené údržby:**

Hotline pomoc v omezeném rozsahu (online [formuláře](https://3epraha.cz/technicka-podpora/pozadavek/), [e-mail](mailto:podpora@3epraha.cz))

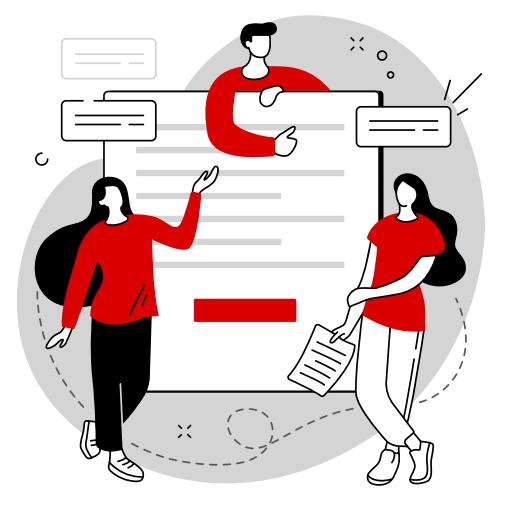

S platnou údržbou má Vaše společnost přístup k hodnotným aktualizacím softwaru a novým verzím. Váš software bude tak obsahovat vždy nejnovější funkce a vylepšení, která zvyšují efektivitu a výrazně usnadňují práci. Veškeré zmíněné výhody naleznete na stránkách [www.solidworks.com/support/home](https://www.solidworks.com/support/home) (Pro získání přístupu ke všem možnostem, je třeba mít účet **3DEXPERIENCE ID** provázaný s vaší firmou a v nastavení [DSx.Client](https://dsxclient.3ds.com/) Care & Order mít přiřazenou roli alespoň **Support Restricted**.)

# S čím vším Vám naši technici pomůžou?

- Konzultace a řešení problémů s instalací produktů
- Řešení potíží s licencováním
- Řešení problémů s daty a produkty
- Implementace produktů
- Konzultace a doporučení ohledně hardwaru
- Překlad souborů do jiného formátu
- Poskytnutí instalačních dat

## Jak se s technickou podporou spojit?

- · Prostřednictvím online [webového](https://3epraha.cz/technicka-podpora/pozadavek/) formuláře
- $\bullet$  Telefonicky na čísle [\(+420\)](tel://+420266313548) 266 313 548
- E-mailem na adrese [podpora@3epraha.cz](mailto:podpora@3epraha.cz)

Rychlé [kontakty](#page-8-0) skrze **QR [kódy](#page-8-0)** na 9. straně tohoto [dokumentu.](#page-8-0)

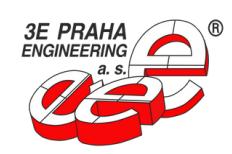

#### <span id="page-4-0"></span>Systémové požadavky SOLIDWORKS

CAD systém SOLIDWORKS je výhradně určen pro operační systém Microsoft Windows 64-bit a to aktuálně pro verze Windows 10 a Windows 11. Operační systém musí mít nainstalován Microsoft Office 2016 nebo novější. Systém SOLIDWORKS také podporuje vybraná virtuální prostředí a většinu antivirových programů. Kompletní přehled systémových požadavků lze nalézt na stránkách

[www.solidworks.com/support/system-requirements/.](https://www.solidworks.com/support/system-requirements/)

Doporučená hardwarová specifikace není blíže určena, jelikož systém SOLIDWORKS je kompatibilní s počítačovými sestavami a notebooky určenými pro pracovní použití. Pro správný chod CAD systému je pouze nutné, aby tyto stanice obsahovaly certifikovanou grafickou kartu, a to nejčastěji z řady NVIDIA Quadro/RTX nebo AMD Radeon Pro. Podrobnější seznam podporovaných zařízení a grafických karet včetně certifikovaných grafických ovladačů pro SOLIDWORKS lze nalézt na stránkách [www.solidworks.com/support/hardware-certification/](https://www.solidworks.com/support/hardware-certification/).

#### Instalace a licencování SOLIDWORKS

Pro přístup k instalaci SOLIDWORKS je nejprve nutné využít nový zákaznický portál [DSx.Client](https://dsxclient.3ds.com/) Care & Order, který je součástí moderního jednotného obchodního systému pro všechny zákazníky. Správce na straně zákazníka přiřazuje jednotlivé zákaznické účty 3DEXPERIENCE ID k firemnímu ID. Následně správce přiřadí jednotlivým účtům roli alespoň Support Restricted, s kterou máte oprávnění ke stažení instalace SOLIDWORKS. Přesný postup a více informací naleznete zde:

[www.3epraha.cz/novinky/novinky-v-software/zmeny-v-pristupu-uzivatelu-do](https://3epraha.cz/novinky/novinky-v-software/zmeny-v-pristupu-uzivatelu-do-zakaznickeho-portalu/)[zakaznickeho-portalu/](https://3epraha.cz/novinky/novinky-v-software/zmeny-v-pristupu-uzivatelu-do-zakaznickeho-portalu/).

Následně pro instalaci SOLIDWORKS vždy doporučujeme použít nejnovější verzi a nejnovější Service Pack. Tato instalační data můžete stáhnout na **[stránkách](https://www.solidworks.com/sw/support/downloads.htm) [SOLIDWORKS](https://www.solidworks.com/sw/support/downloads.htm)**, nebo se obraťte na technickou podporu, kde Vám je rádi poskytneme. Pro instalaci pak potřebujete už jen své licenční číslo SOLIDWORKS. Aktivace licence proběhne při prvním spuštění systému SOLIDWORKS a licence se sváže s Vaším počítačem. Jestliže by pak mělo dojit ke změně hardwaru, či přeinstalování CAD systému SOLIDWORKS, nebo operačního systému Windows, vždy doporučujeme před takovou operací deaktivovat licenci SOLIDWORKS. Deaktivace licence lze nalézt v pravém horním rohu v rozhraní SOLIDWORKS pod **Nápověda** (ikona otazníku) > **Licence** > **[Deaktivovat](https://help.solidworks.com/2023/czech/SolidWorks/swactwiz/r_activate_transfer_sw_product.htm?verRedirect=1)**. Pokud se přeci jen při instalaci ztratíte, nebo se vyskytnou nečekané potíže, neváhejte se obrátit na [technickou](https://www.3epraha.cz/technicka-podpora/) podporu, kde Vám vždy rádi pomůžeme.

#### Cloudové řešení 3DEXPERIENCE

**Platforma 3DEXPERIENCE®** nabízí jednotné online cloudové prostředí pro návrh, analýzy, správu dokumentace, řízení projektů, optimalizaci výroby a mnoho dalších oblastí. Díky online řešení je možné bez ohledu na Vaši současnou IT infrastrukturu začít prakticky okamžitě využívat výhody platformy 3DEXPERIENCE od návrhu, až po výrobu a servis.

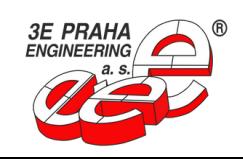

<span id="page-5-0"></span>Řešení **3DEXPERIENCE Works** a **SOLIDWORKS** jednoduše propojí Váš stávající CAD SOLIDWORKS na vybrané aplikace napojené na platformu **3DEXPERIENCE**, které umožňují zefektivnit a urychlit všechny etapy procesu vývoje výrobků.

Řešení **3DEXPERIENCE** nabízí využití možností online modelářů, tedy nástrojů pro plnohodnotný 3D návrh v prostředí webového prohlížeče. Online modelář nabízí funkcionality pro objemové a plošné modelování, tvorbu plechových dílů a svařenců, nástroje pro formy, tvorbu sestav a mnoho dalšího.

## Systémové požadavky 3DEXPERIENCE

Cloudové aplikace na platformě **3DEXPERIENCE** běží přímo ve webovém prohlížeči. Pro počítače s Windows 10 a Windows 11 jsou podporované nejnovější verze prohlížečů Google Chrome, Microsoft Edge a Mozilla Firefox. Pro počítače s macOS je to prohlížeč Safari.

Doporučená hardwarová specifikace není blíže určena. Pro zajištění optimálního chodu aplikací na platformě **3DEXPERIENCE** se doporučuje používat certifikované pracovní stanice. Bližší informace naleznete na stránkách [www.3ds.com/support/hardware-and](https://www.3ds.com/support/hardware-and-software/hardware-and-software-configurations/)[software/hardware-and-software-configurations.](https://www.3ds.com/support/hardware-and-software/hardware-and-software-configurations/)

Pro desktopové aplikace instalované z platformy **3DEXPERIENCE** platí systémové požadavky pro danou aplikaci. Např. pro SOLIDWORKS Connected je to operační systém Microsoft Windows 64-bit a to aktuálně pro verze Windows 10 a Windows 11. Kompletní přehled systémových požadavků pro SOLIDWORKS lze nalézt na stránkách [www.solidworks.com/support/system-requirements/.](https://www.solidworks.com/support/system-requirements/)

#### Instalace a licencování 3DEXPERIENCE

V rámci objednávky licence jste zástupcem 3E Praha Engineering vyzváni k založení zákaznického účtu **3DEXPERIENCE ID** (pokud ho již nevlastníte). V rámci procesu potvrzení objednávky licence je třeba potvrdit objednávku zmíněným účtem **3DEXPERIENCE ID** a následně potvrdit pozvání do Vašeho tenantu (přijde Vám notifikační email s odkazem k potvrzení). Tímto krokem se jako první uživatel přihlášený k tenantu stanete správcem tenantu. Správce tenantu následně přiřadí jednotlivým uživatelům potřebné role, které obsahují jednotlivé aplikace, a tedy i možnost stažení nebo jejich spuštění. Přesný postup a více informací naleznete zde:

[https://3epraha.cz/novinky/tipy-a-triky/jak-se-poprve-prihlasit-do-platformy-](https://3epraha.cz/novinky/tipy-a-triky/jak-se-poprve-prihlasit-do-platformy-3dexperience/)[3dexperience/](https://3epraha.cz/novinky/tipy-a-triky/jak-se-poprve-prihlasit-do-platformy-3dexperience/)

Cloudové aplikace na platformě **3DEXPERIENCE** jsou vždy aktuální a obsahují nejnovější vylepšení produktů a jejich funkcí. Cloudové aplikace jsou dostupné po přihlášení do platformy **3DEXPERIENCE**, tudíž není třeba dalších instalací. Dostupné aplikace pro uživatele závisí na rolích přiřazených správcem.

Desktopové produkty propojené na platformu **3DEXPERIENCE** se výhradně instalují přímo z webového prohlížeče. Stažení a instalace desktopových aplikací je dostupná po přihlášení do platformy **3DEXPERIENCE**. Dostupné desktopové aplikace pro uživatele závisí na rolích přiřazených správcem.

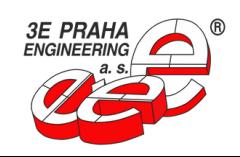

<span id="page-6-0"></span>K desktopovým aplikacím instalovaným z platformy **3DEXPERIENCE** se automaticky nainstaluje i konektor potřebný pro propojení desktopové aplikace a cloudových aplikací na platformě **3DEXPERIENCE**.

V případě dotazů se neváhejte obrátit na naší [technickou](https://www.3epraha.cz/technicka-podpora/) podporu, kde Vám vždy rádi pomůžeme.

#### Systémové požadavky CAMWorks

CAM systém CAMWORKS je určen pro operační systém Microsoft Windows v 64bitové architektuře. Podporované verze zahrnují aktuální Windows 11 a Windows 10.

Pro CAMWORKS je vyžadován procesor od společností Intel nebo AMD s podporou SSE2. Doporučuje se použití Quad-core procesoru nebo vyššího výkonu. Minimální požadavek na paměť je 8 GB RAM. Pro optimální výkon se doporučuje mít minimálně 16 GB RAM nebo více. CAMWORKS vyžaduje minimální podporu DirectX 10 a rozlišení 1280x1024. Doporučuje se použít grafickou z řady NVIDIA Quadro nebo ATI Radeon Pro s podporou DirectX 11 nebo vyšší a minimálně 2 GB paměti. Pro instalaci a provoz CAMWORKS je potřeba minimálně 40 GB volného místa na pevném disku.

Je důležité si uvědomit, že tyto požadavky mohou být pouze orientační a skutečné požadavky se mohou lišit v závislosti na konkrétní verzi CAMWORKS a potřebách uživatele.

#### Instalace a licencování CAMWorks

Před instalací CAM systému CAMWORKS je nejprve nutná instalace CAD systému SOLIDWORKS. Pro více informací o instalaci a licencování SOLIDWORKS se podívejte na příslušný odstavec v dokumentaci pro instalaci a licencování tohoto softwaru.

Pro získání odkazu ke stažení CAMWORKS kontaktujte naši technickou podporu prostřednictvím stránky [www.3epraha.cz/technicka-podpora/](https://www.3epraha.cz/technicka-podpora/). Rádi vám zašleme aktuální instalační balíček CAMWORKS společně s naší technologickou databází.

Pro instalaci CAMWORKS spusťte soubor CAMWorks20\_\_x64-SP\_.exe dvojitým kliknutím. Poté postupujte podle pokynů zobrazených na obrazovce. Ve složce s instalačními daty budou také dostupné soubory ve formátu PDF obsahující postupy pro instalaci a aktivaci licence. Pokud se přeci jen při instalaci ztratíte, nebo se vyskytnou nečekané potíže, neváhejte se obrátit na technickou podporu, kde Vám vždy rádi pomůžeme.

#### Systémové požadavky EDGECAM

CAM systém EDGECAM je výhradně určen pro operační systém Microsoft Windows 64 bit a to aktuálně pro verze Windows 10 a Windows 11. Bližší přehled systémových požadavků lze nalézt na stránkách

[www.help.edgecam.com/Content/Online\\_Help/en/Install/Content/Hardware\\_and\\_Soft](https://help.edgecam.com/Content/Online_Help/en/Install/Content/Hardware_and_Software_Requirements.htm) ware Requirements.htm.

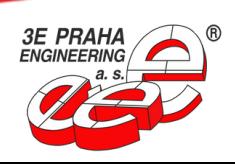

#### <span id="page-7-0"></span>Instalace a licencování EDGECAM

Pro instalaci EDGECAM vždy doporučujeme použít nejnovější verzi, kterou máte zakoupenou. Tato instalační data můžete stáhnout ze stránek [www.3epraha.cz.](https://3epraha.cz/) Instalační balíček obsahuje jak kompletní produkt EDGECAM, tak i české prostředí včetně českého instalátoru, který Vás instalací provede. Instalátor spouštějte výhradně souborem "StartHere.hta" v administrátorském módu. Před instalací doporučujeme v operačním systému vypnout "Řízení uživatelských účtů (UAC)". Pro instalaci kompletního balíku EDGECAM, vyberte na úvodní obrazovce instalátoru volbu "Instalovat EDGECAM".

Po instalaci je nutná aktivace produktu. Ve složce s instalačními daty je složka "Help", kde jsou dostupné \*.pdf dokumenty s postupy instalace a aktivace produktu. Pokud byste se přeci jen při instalaci ztratili nebo se vyskytly nečekané potíže, neváhejte se obrátit na technickou podporu, kde Vám vždy rádi pomůžeme.

## Systémové požadavky SURFCAM

CAM systém SURFCAM je výhradně určen pro operační systém Microsoft Windows 64 bit a to aktuálně pro verze Windows 10 a Windows 11. Bližší přehled systémových požadavků lze nalézt na stránkách [www.surfcam.com/systemrequirements.](https://www.surfcam.com/systemrequirements)

#### Instalace a licencování SURFCAM

Pro instalaci SURFCAM vždy doporučujeme použít nejnovější verzi, kterou máte zakoupenou. Tato instalační data můžete stáhnout ze stránek [www.3epraha.cz](https://3epraha.cz/) nebo se obraťte na technickou podporu, kde Vám je rádi poskytneme. Instalační balíček obsahuje jak kompletní produkt SURFCAM, tak i české prostředí včetně českého instalátoru, který Vás instalací provede. Instalátor spouštějte souborem "SurfcamInstaller.exe" v administrátorském módu. Před instalací doporučujeme v operačním systému vypnout "Řízení uživatelských účtů (UAC)". Instalační balíček dále obsahuje doplňkovou (nepovinnou) utilitu 3E SC Setup, díky které lze nainstalovat standardní postprocesory a nastavení systému dle zvyklostí 3E Praha Engineering.

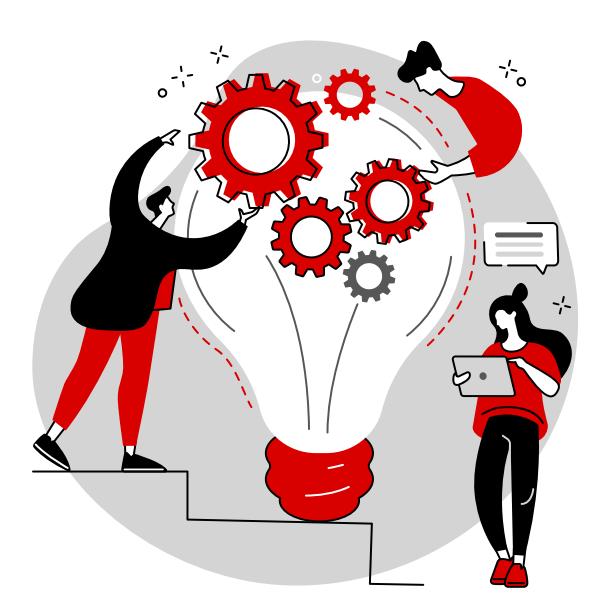

Po instalaci je nutná aktivace produktu. Ve složce s instalačními daty je složka "Dokumenty", kde jsou dostupné \*.pdf dokumenty s postupy instalace a aktivace produktu. Pokud byste se přeci jen při instalaci ztratili nebo se vyskytly nečekané potíže, neváhejte se obrátit na technickou podporu, kde Vám vždy rádi pomůžeme.

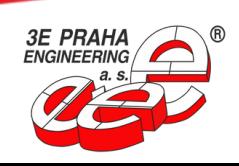

# <span id="page-8-0"></span>Kontakty na technickou podporu 3E Praha Engineering

**Webová stránka podpory** <https://3epraha.cz/technicka-podpora/>

**E-mail** [podpora@3epraha.cz](mailto:podpora@3epraha.cz) **Telefon** [+420](tel:+420266313548) 266 313 548

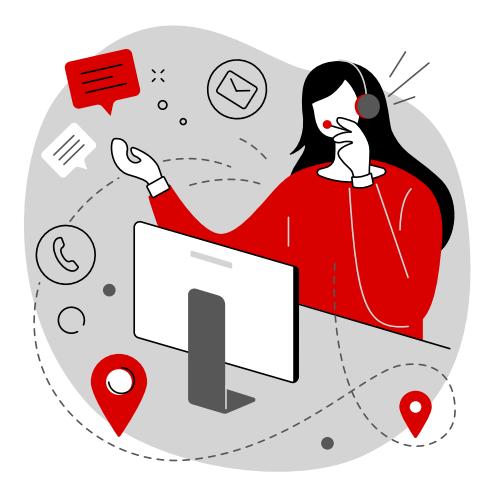

#### **Formulář pro zadání technického požadavku:**

<https://3epraha.cz/technicka-podpora/pozadavek/>

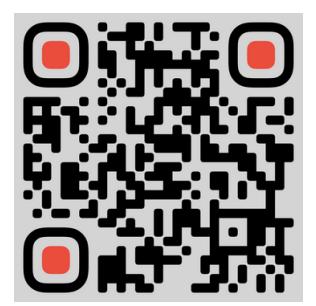

Zadat online technický požadavek

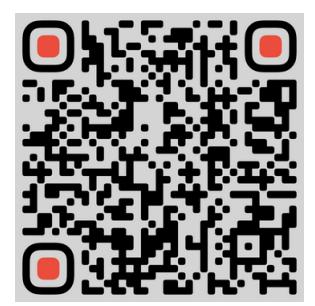

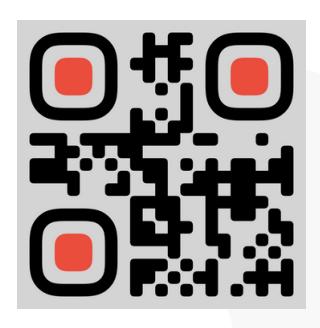

Napsat e-mail Zavolat telefonem

**Váš tým technické podpory 3E Praha Engineering**

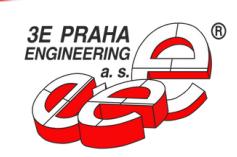

U Uranie 957/18, 170 00, Praha Holešovice tel.: +420 266 313 548, podpora@3epraha.cz, www.3epraha.cz